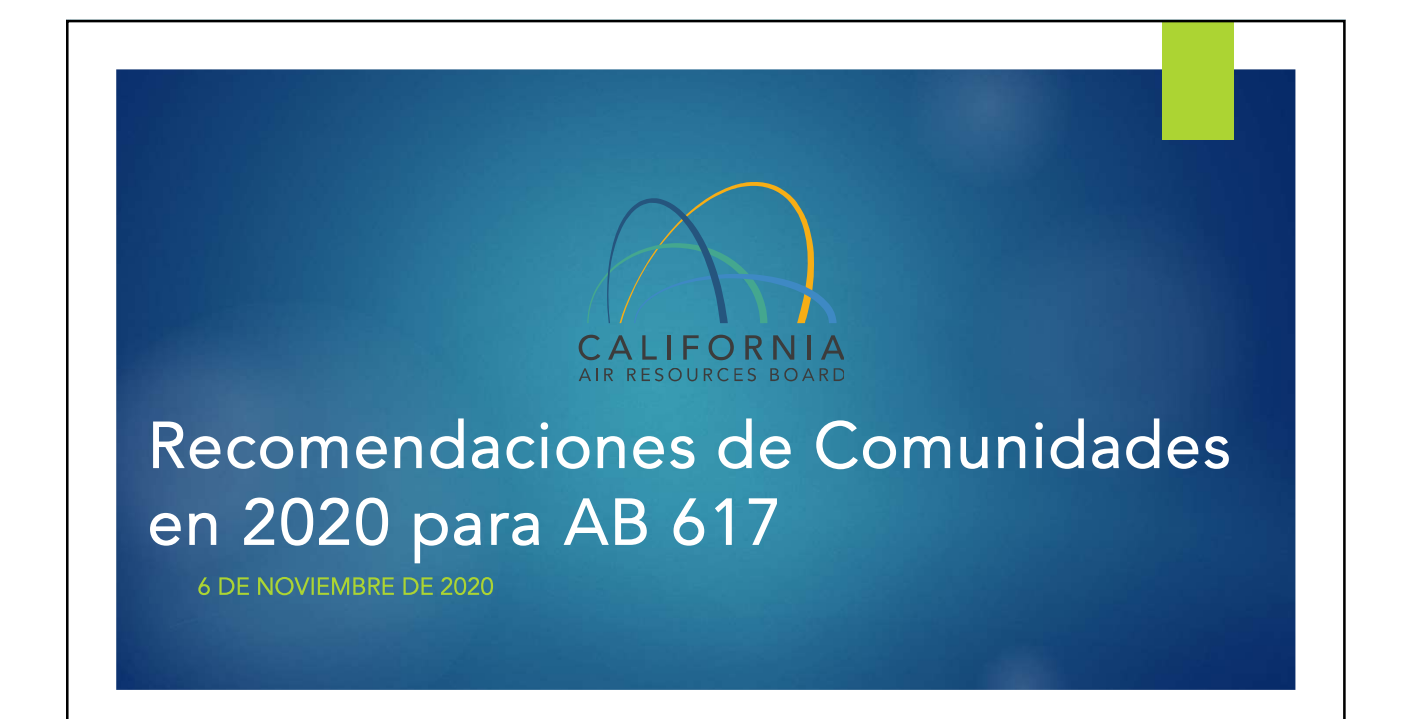

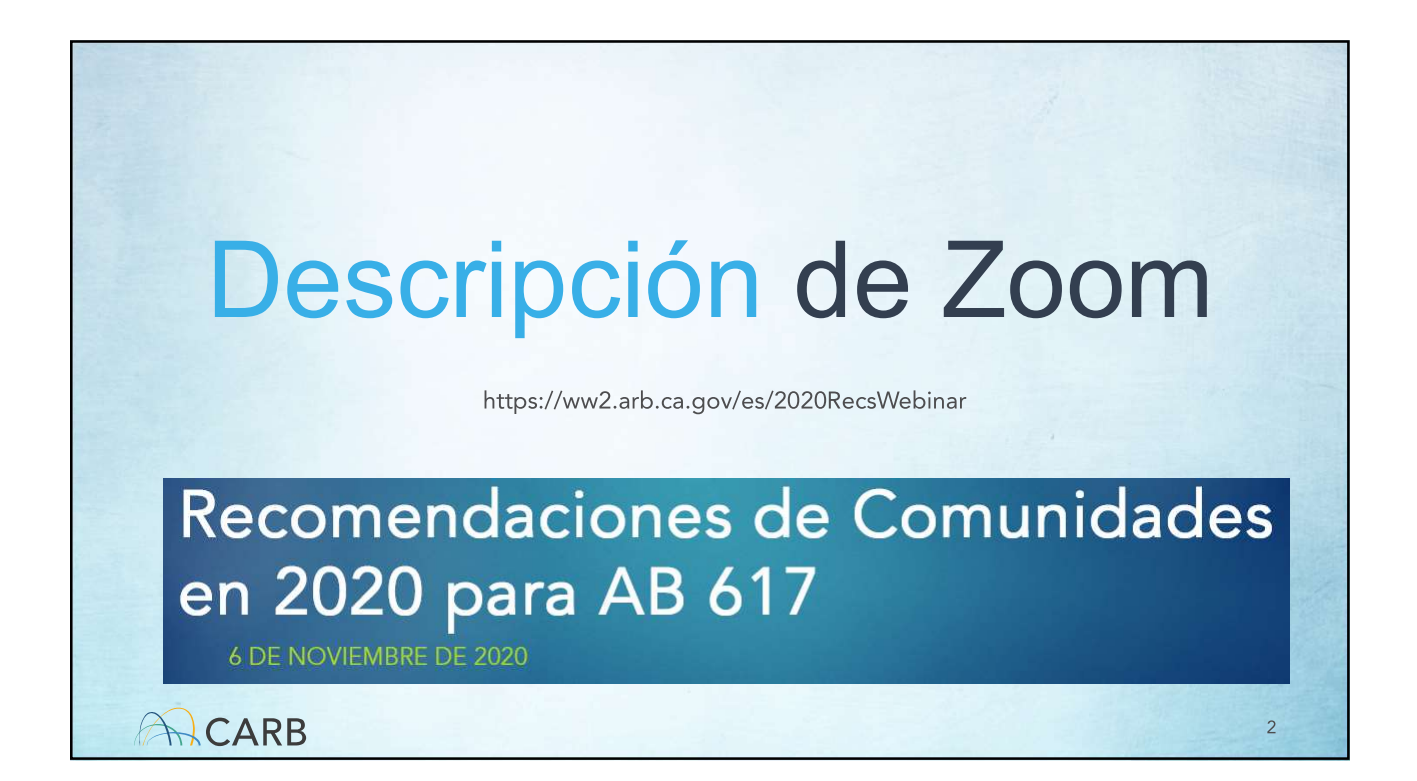

## Cómo escuchar la interpretación de un idioma

- 1. En los controles de la reunión o el seminario web, haga clic en interpretación (Interpretation). Esto se puede localizar en la parte de abajo.
- 2. Haga clic en el idioma que desee escuchar. Para esta reunión, va a poder ver la opción de inglés y español.
- 3. Para escuchar solo el idioma interpretado, haga clic en silenciar audio original (Mute Original Audio).

Si tiene preguntas durante la reunión, utilice la función de chat y escriba su pregunta. El personal de CARB traducirá la pregunta para que los presentadores respondan. Si no puede utilizar el cuadro de chat, informe al intérprete de su pregunta levantando la mano y el personal de CARB lo interpretará y lo escribirá en el cuadro de chat.

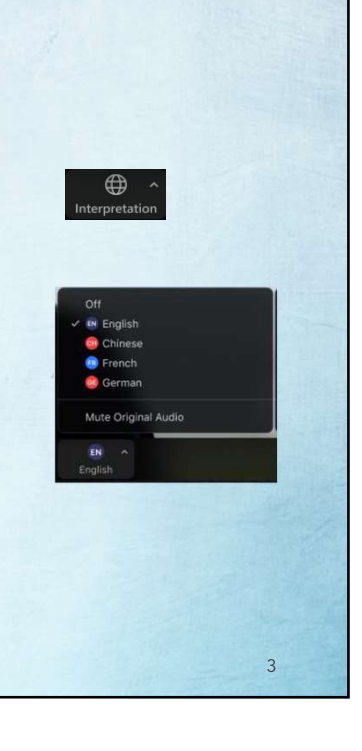

## Antes de Empezar ...

- Por favor haga clic en mute para silenciar su micrófono y asegúrese de que su nombre aparezca como su nombre de pantalla
- Para cambiar el nombre, haga clic en la parte superior derecha de su imagen/video.
- Utilice esta convención de nomenclatura, Nombre Apellido Afiliación (p.ej., Jane Doe - CARB)
	- · Organizacion Comunitaria / Agencia / Distrito del Aire/ etc...
	- · P para el Público General
	- · I Interprete
- ¿Necesitas ayuda? Utilice la función de chat para solicitar ayuda

ACARB

ACARB

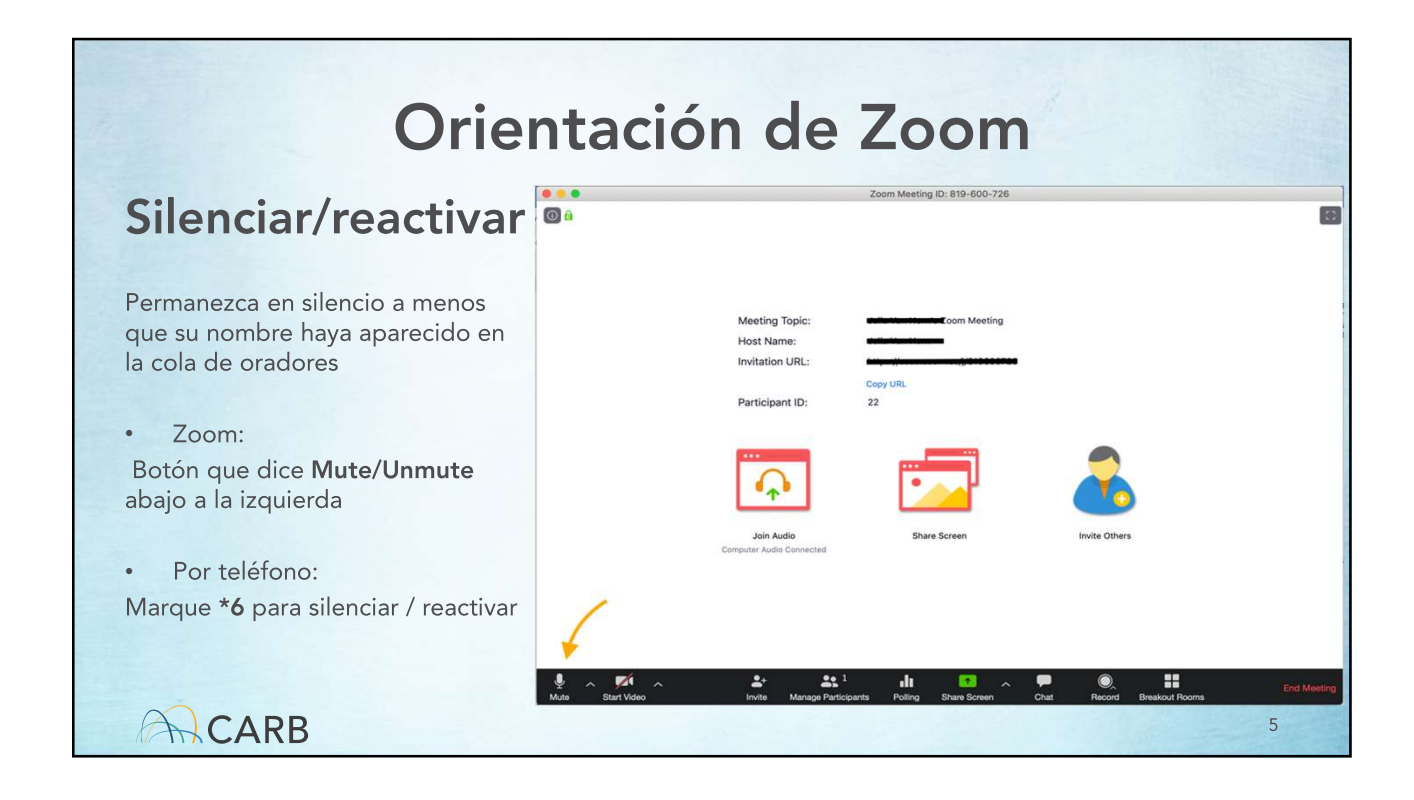

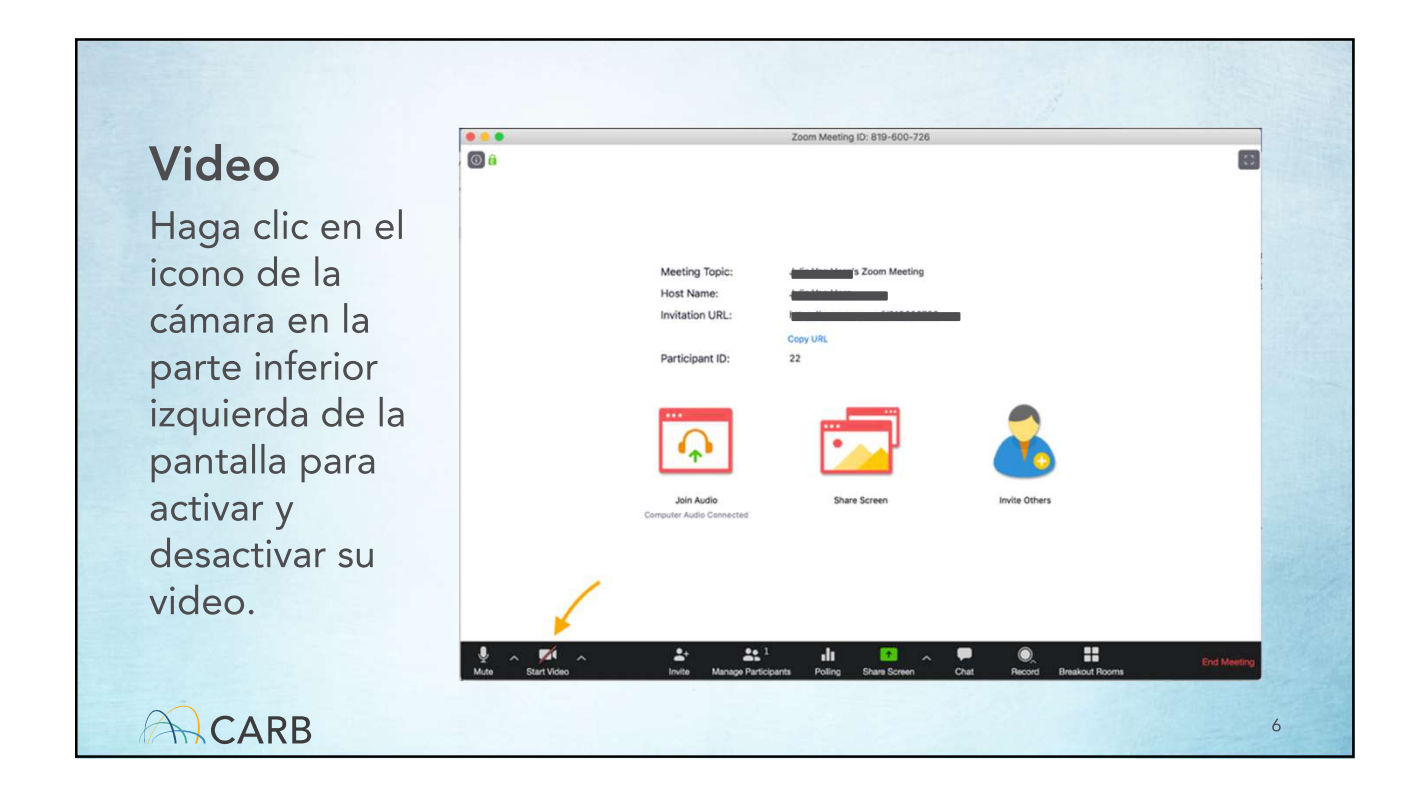

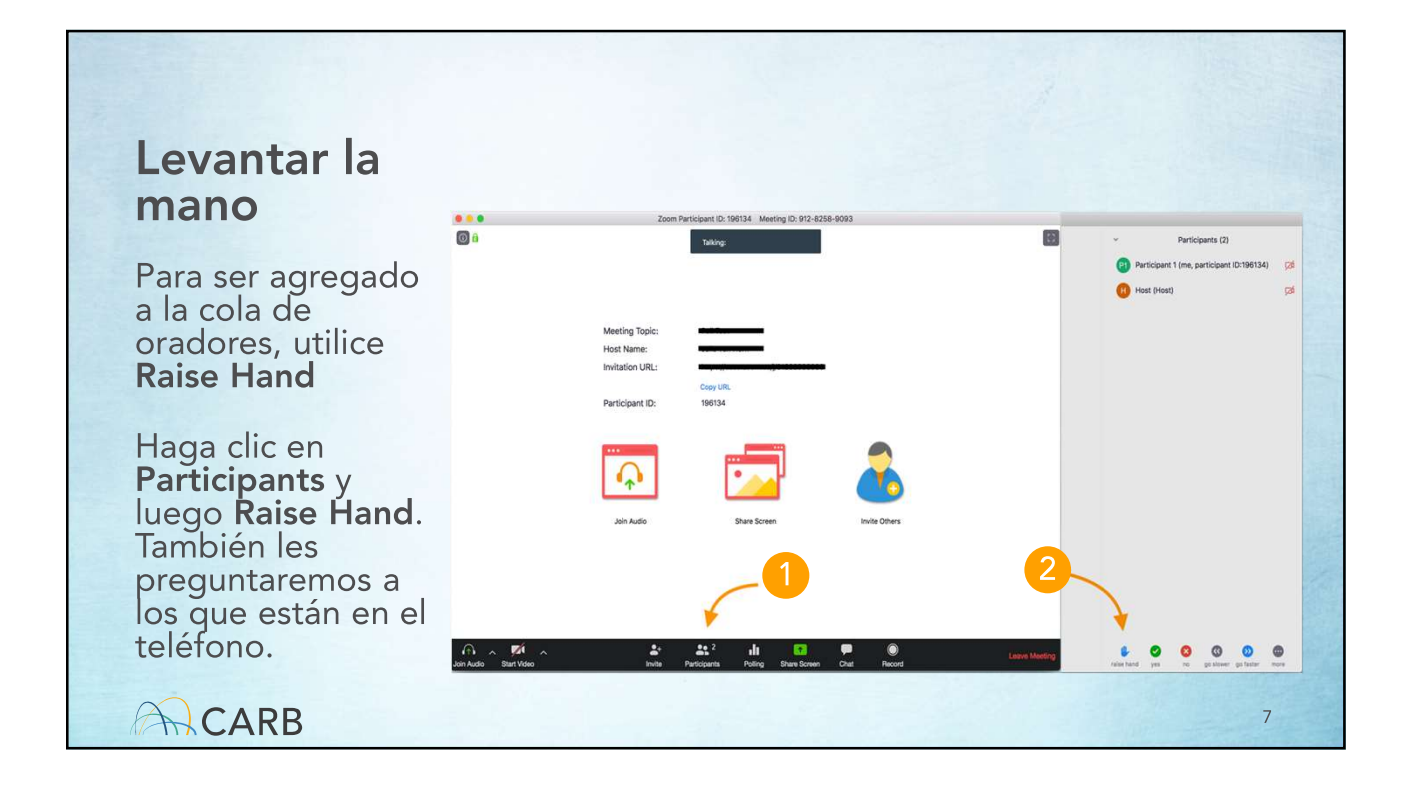

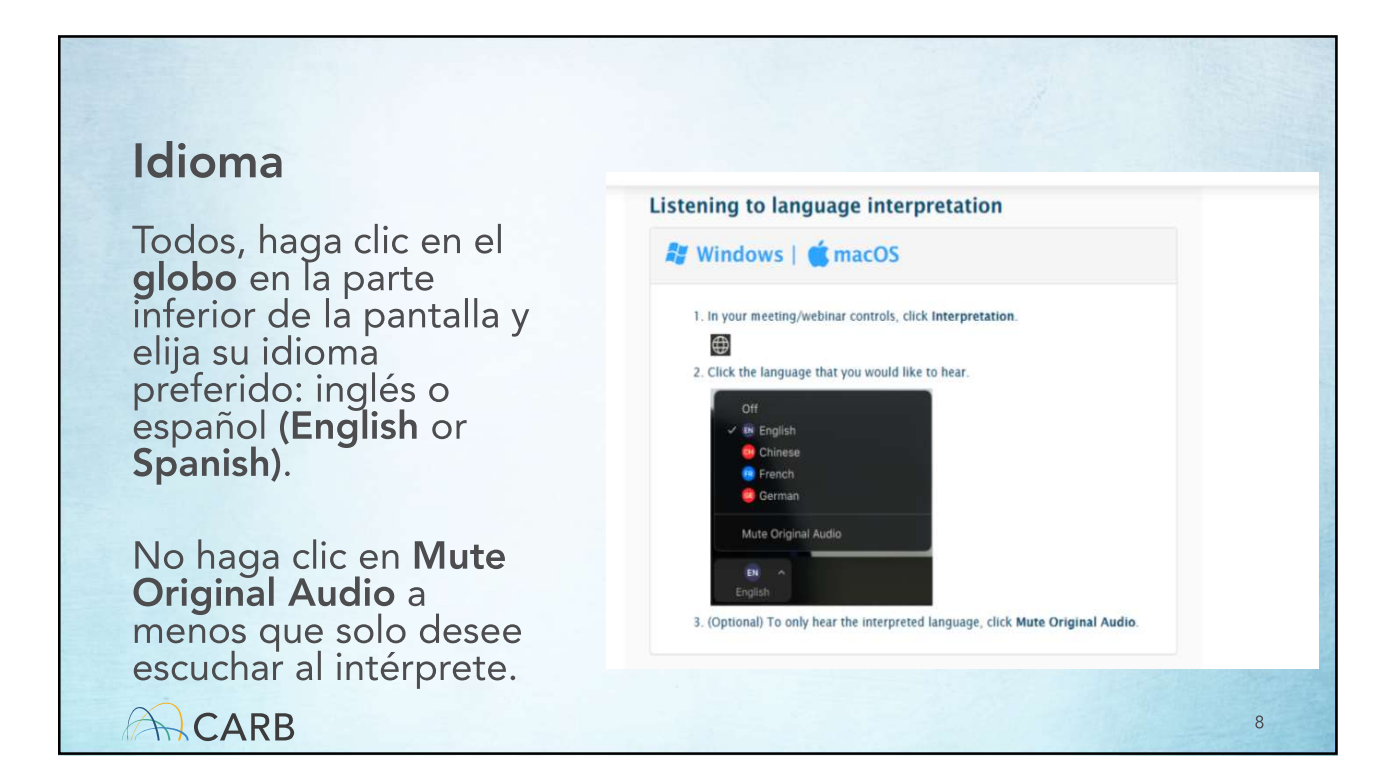

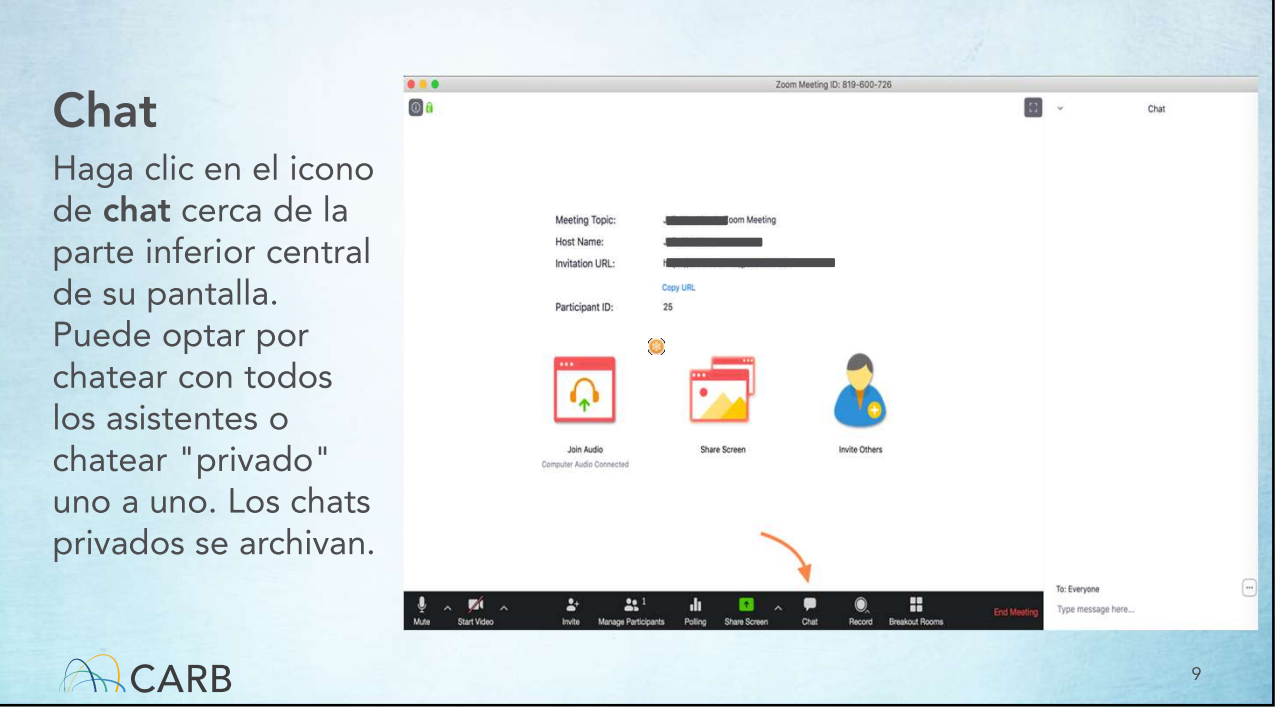

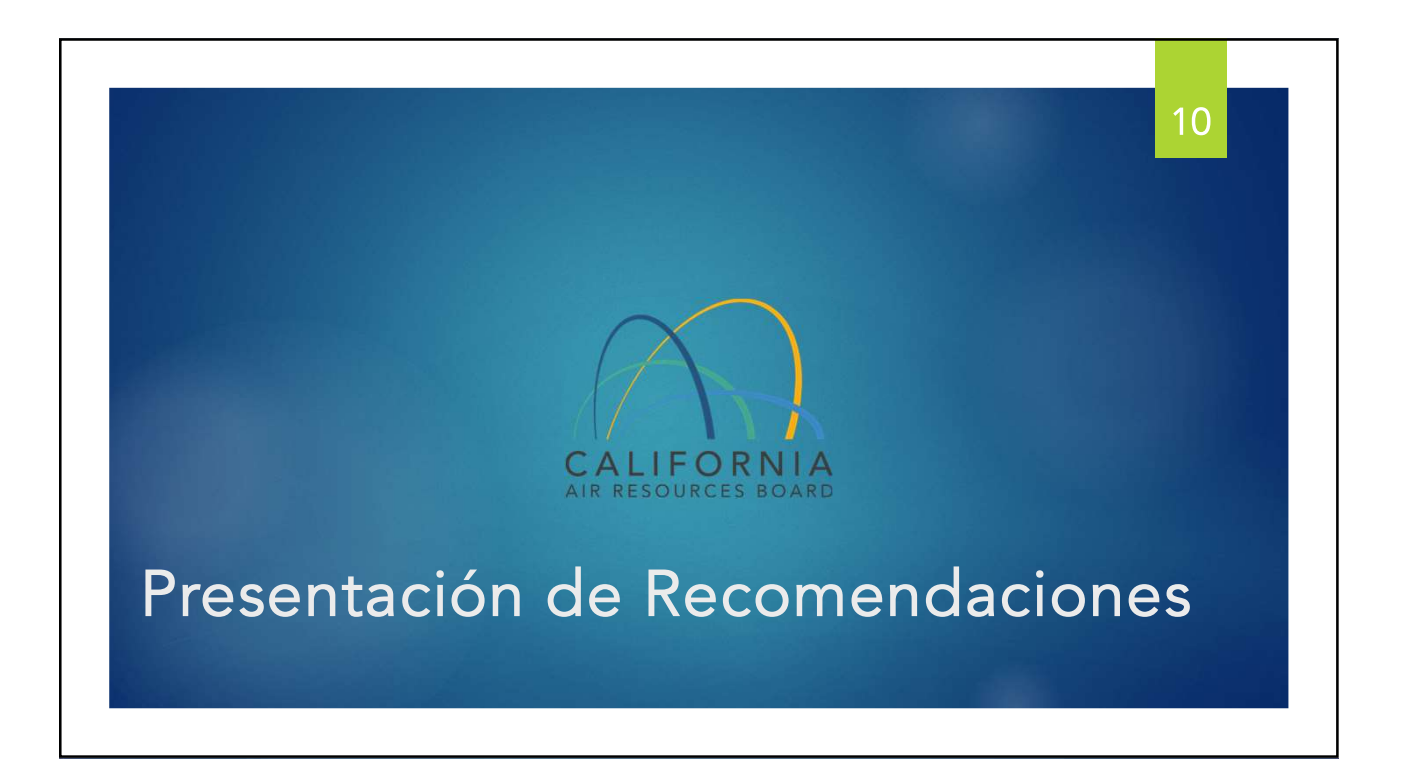

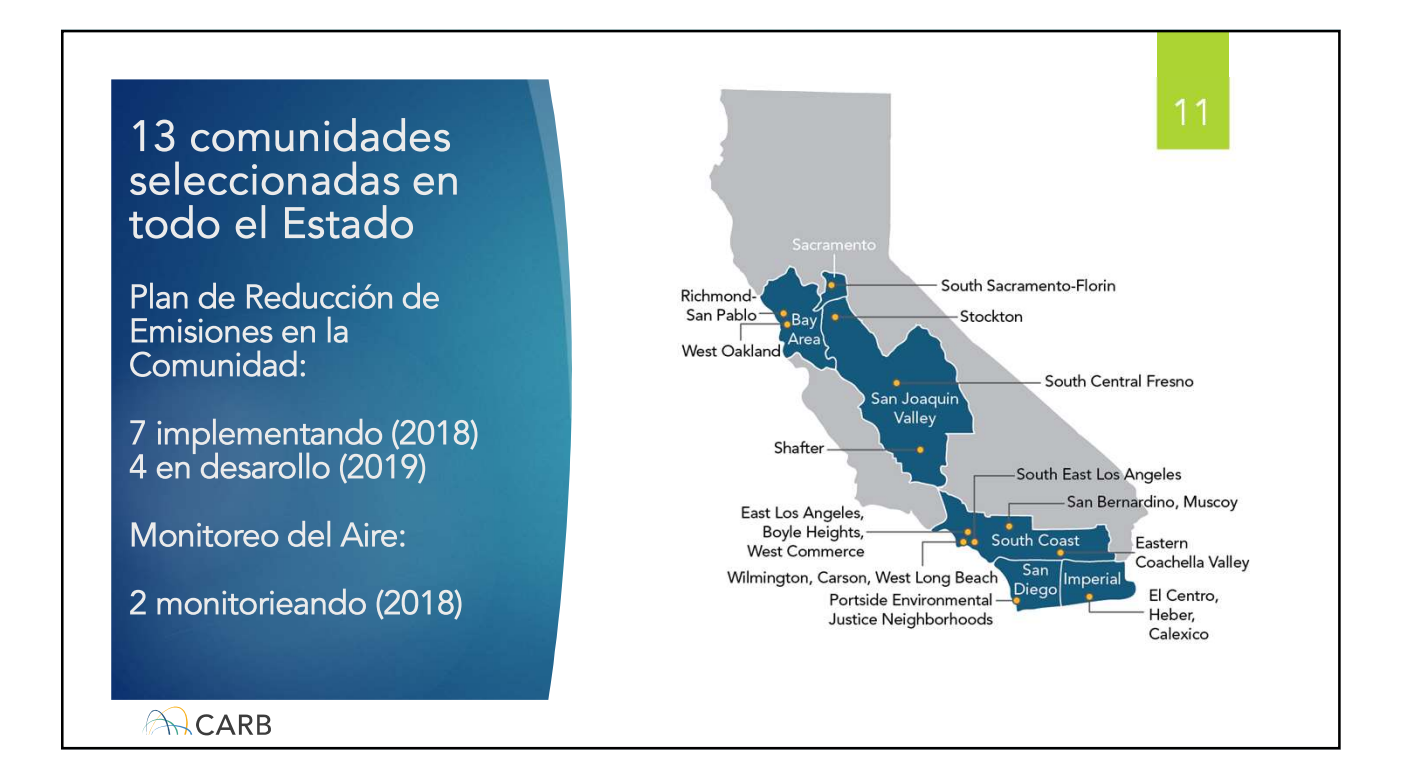

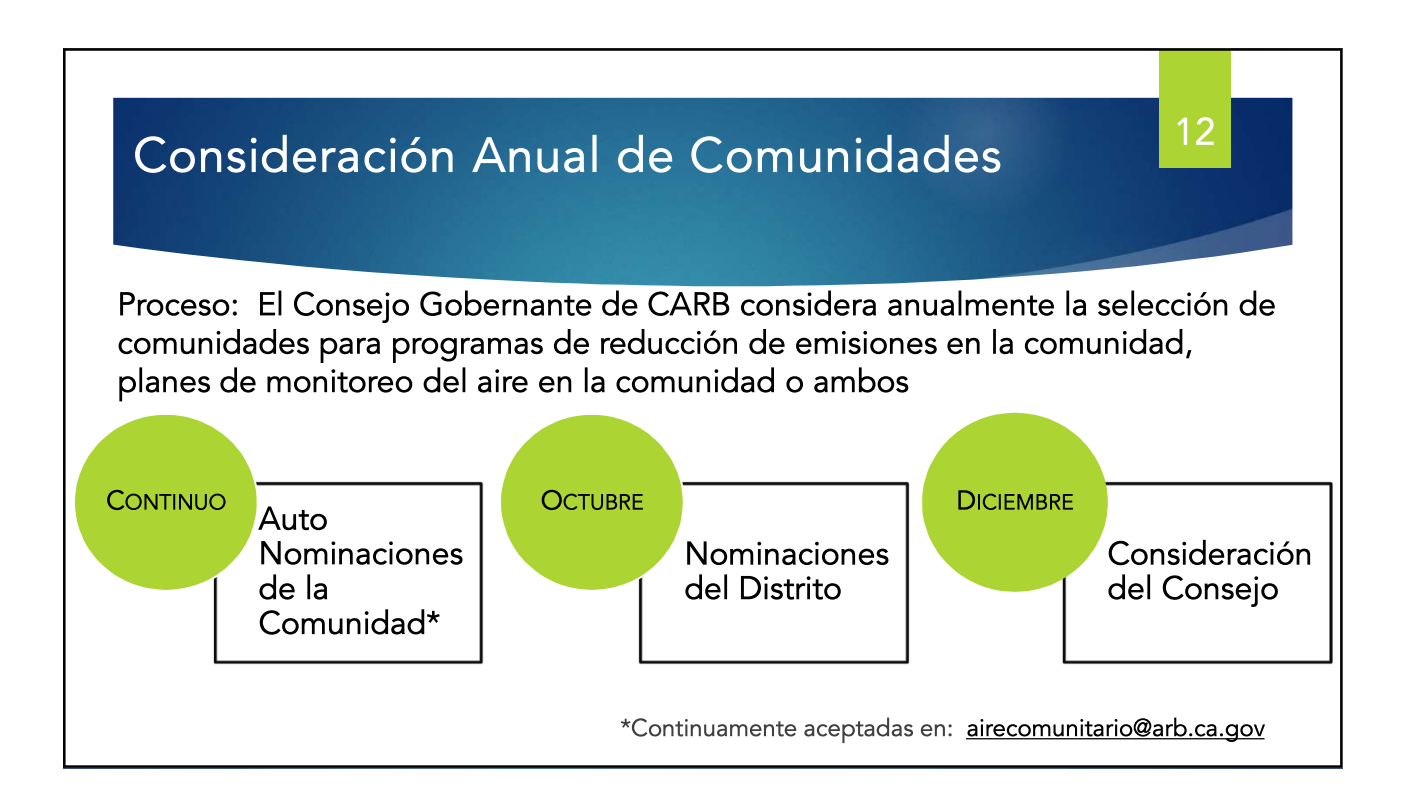

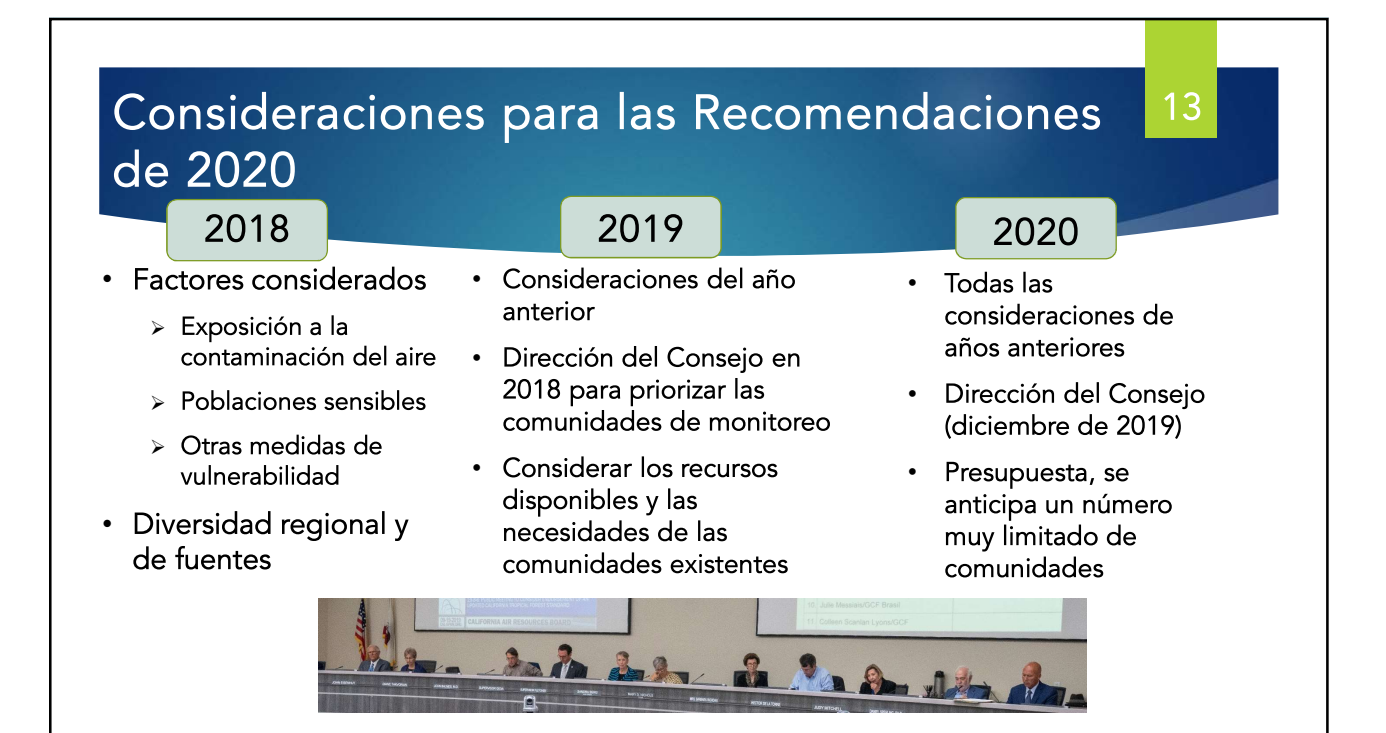

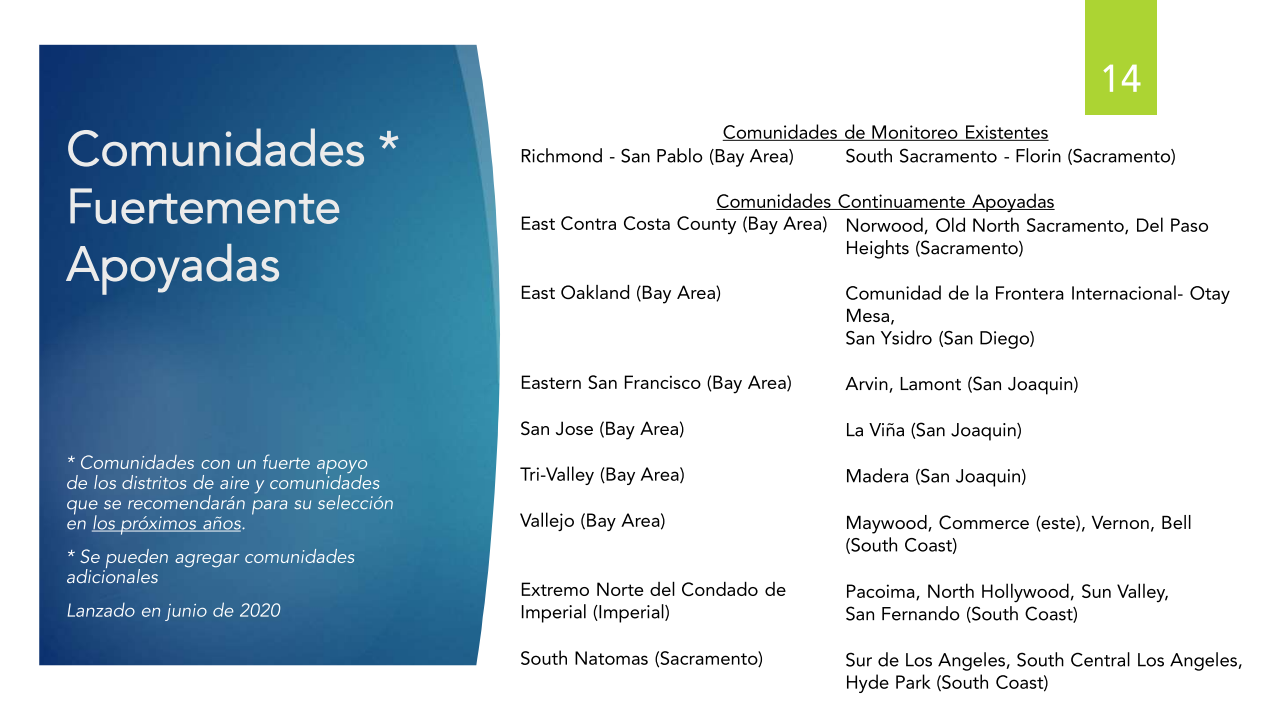

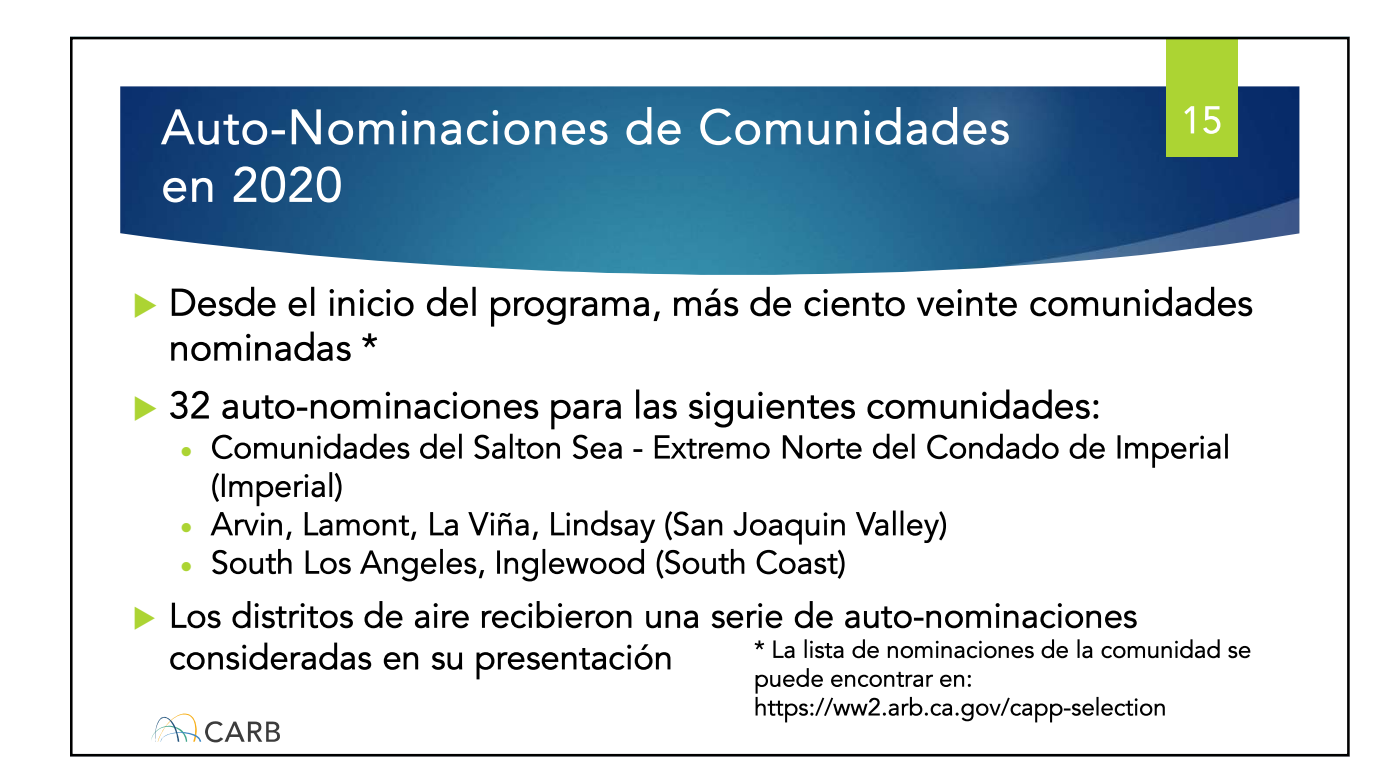

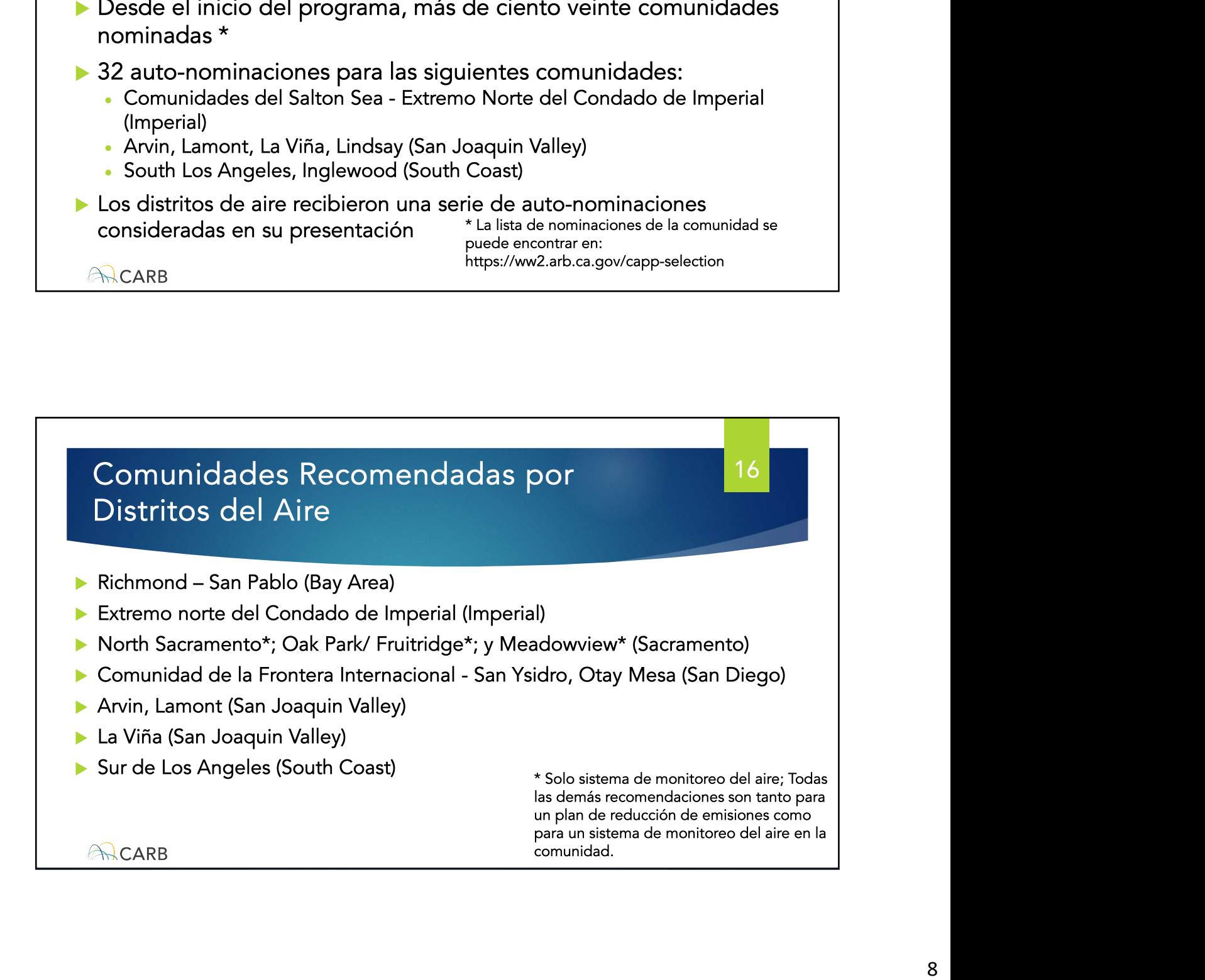

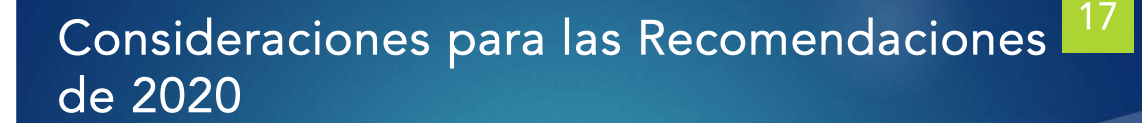

- El Presupuesto Estatal mantiene el mismo nivel de financiación para implementación
- ▶ Los distritos de aire deben trabajar con los fondos asignados existentes para todas las comunidades seleccionadas en su jurisdicción
- El personal de CARB propone recomendar un número limitado de comunidades
	- · Agregar 2 comunidades nuevas y
	- · Transicional 1 comunidad de monitoreo a un programa de reducción de emisiones

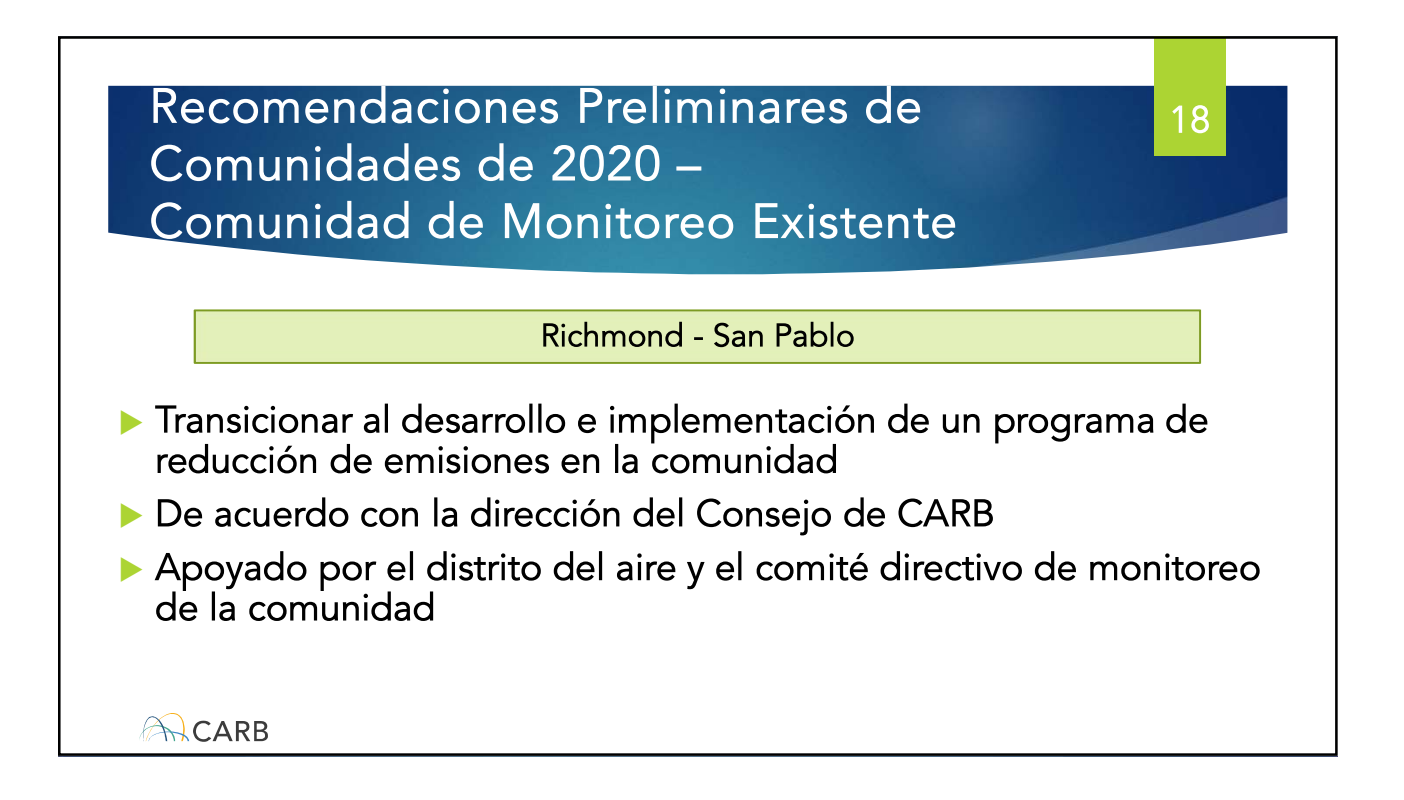

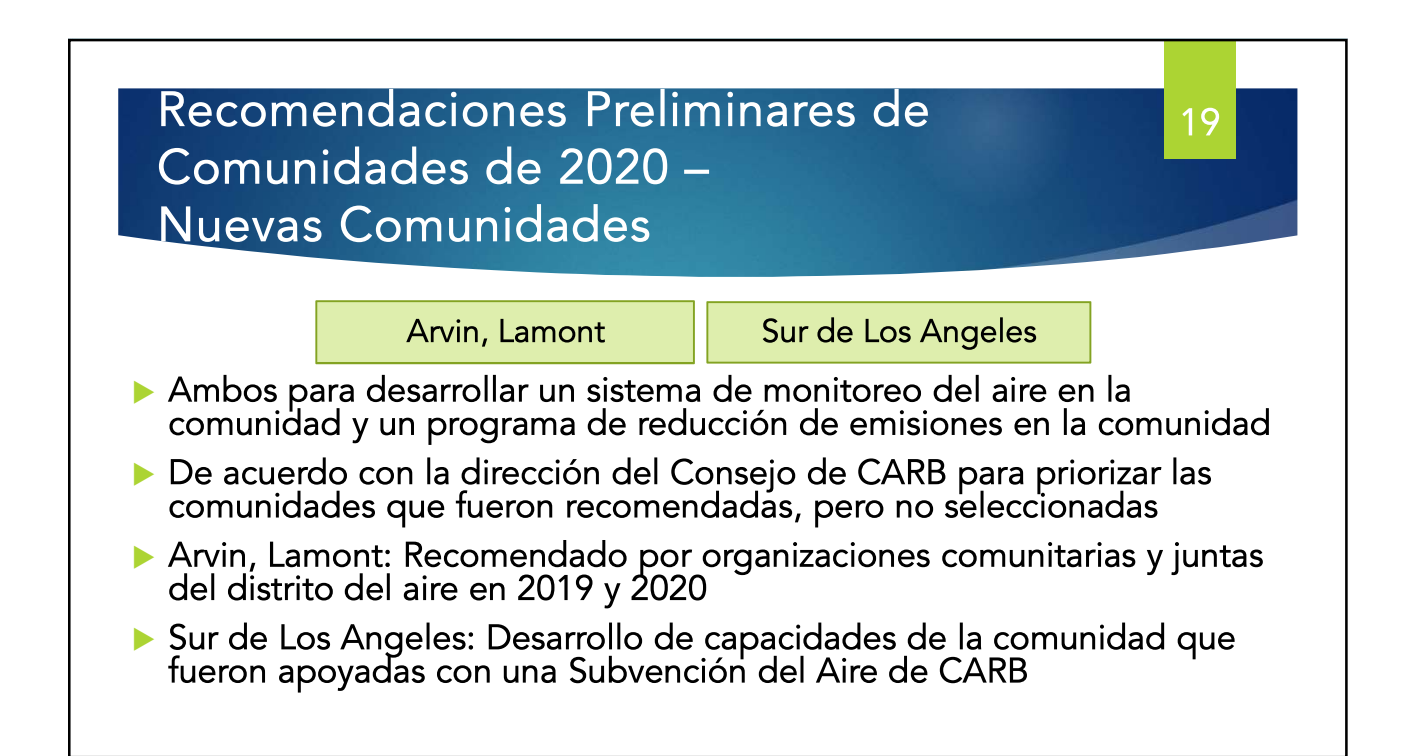

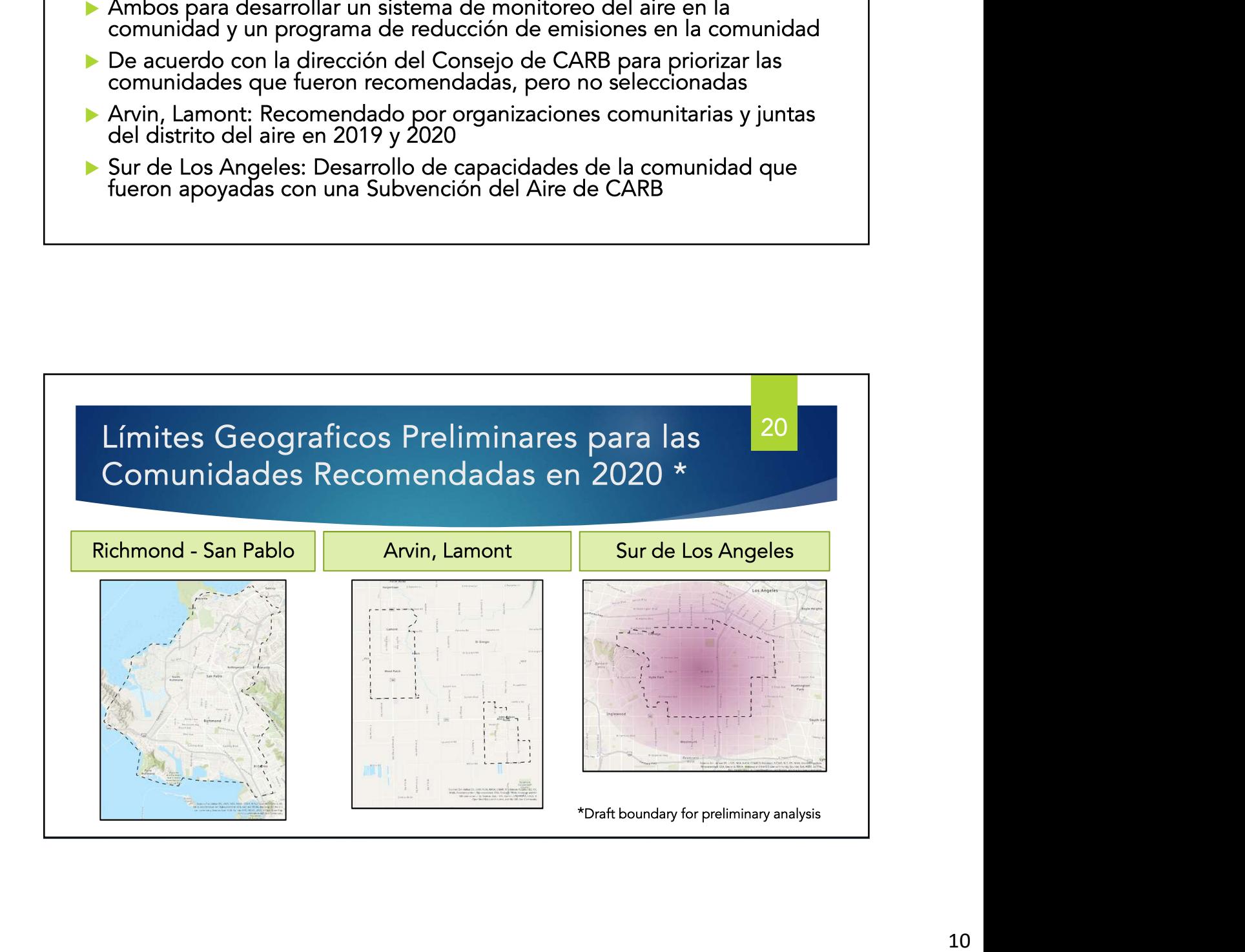

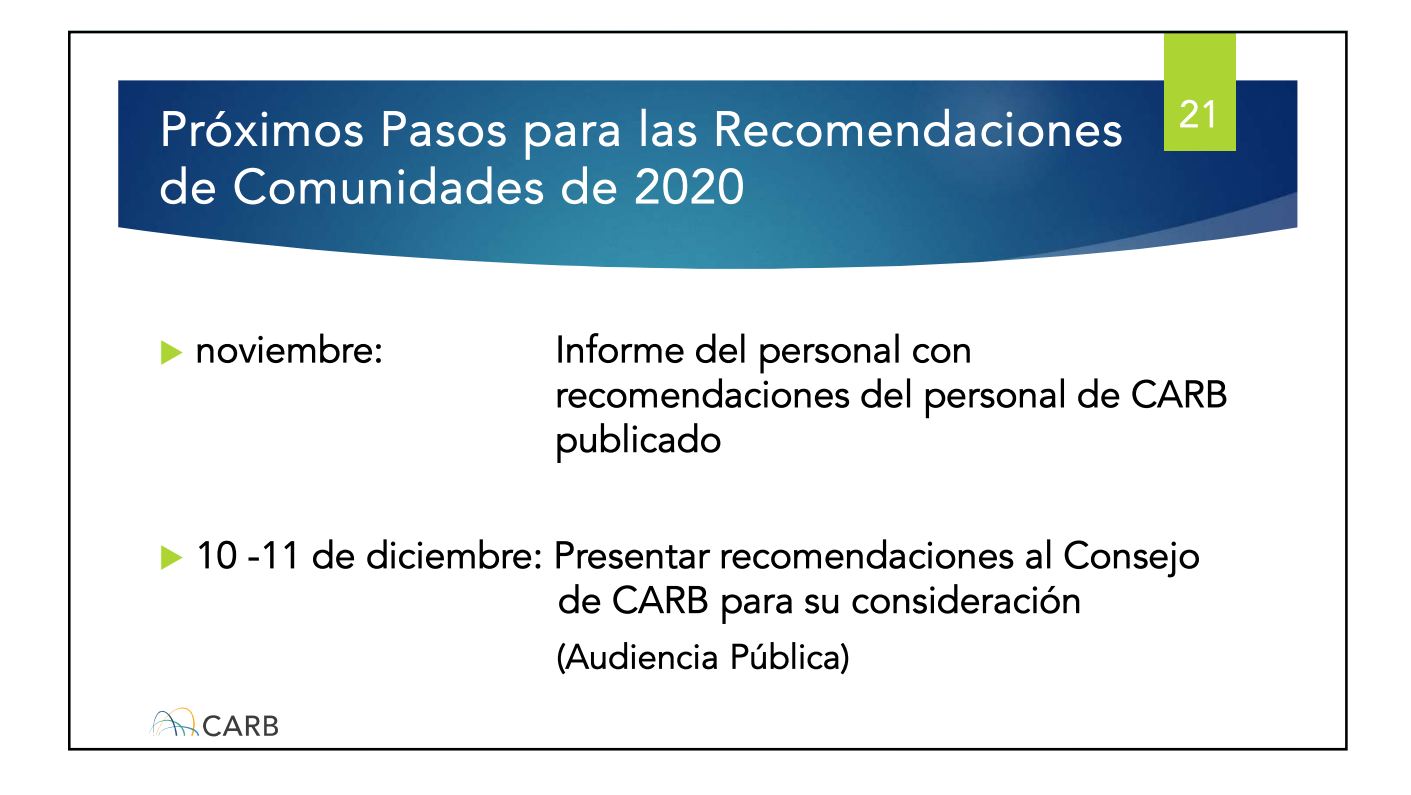

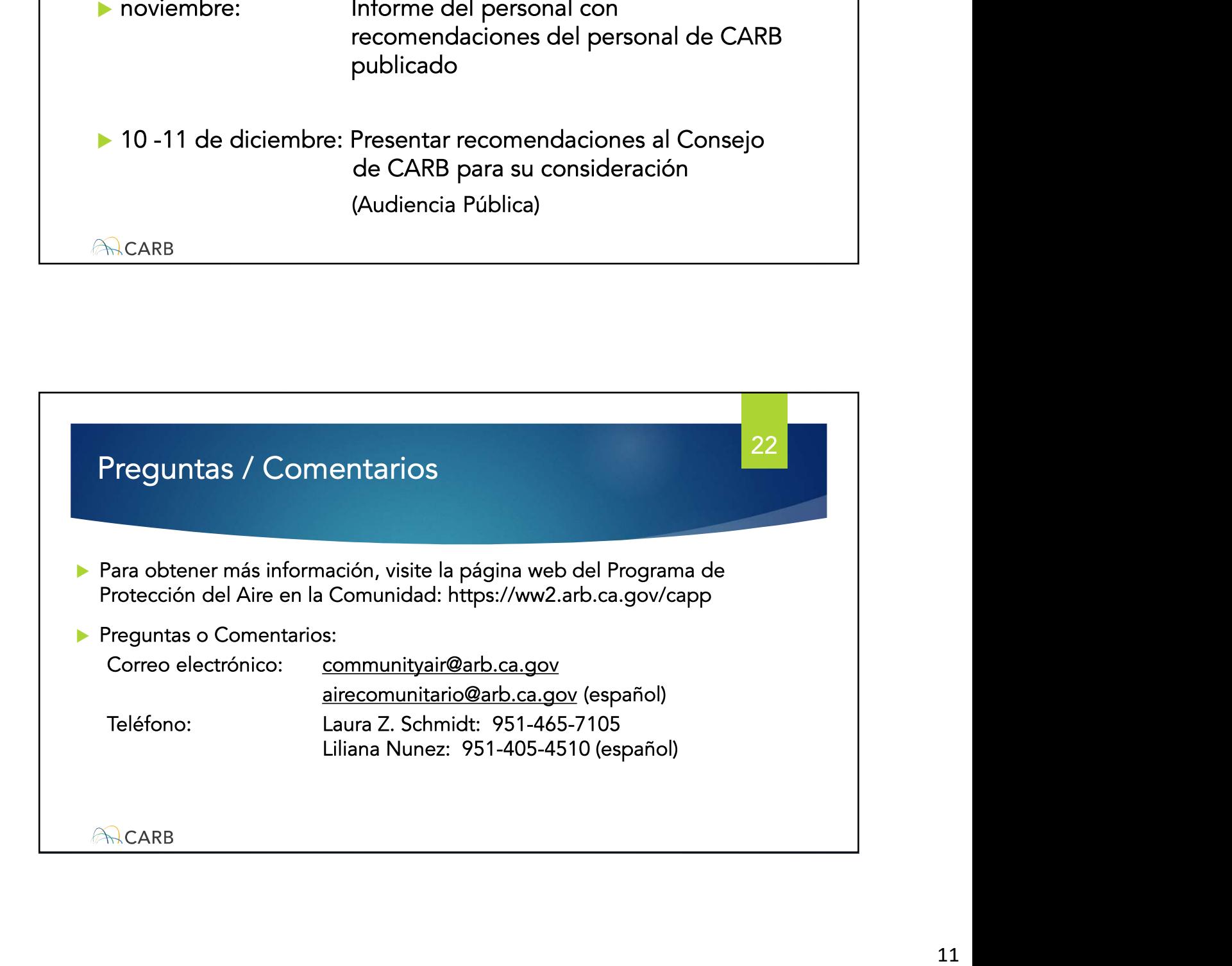